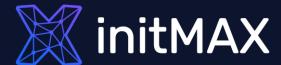

#### Webinar

## Monitoring PostgreSQL with Zabbix

all our microphones are muted ask your questions in Q&A, not in the Chat use Chat for discussion, networking or applause

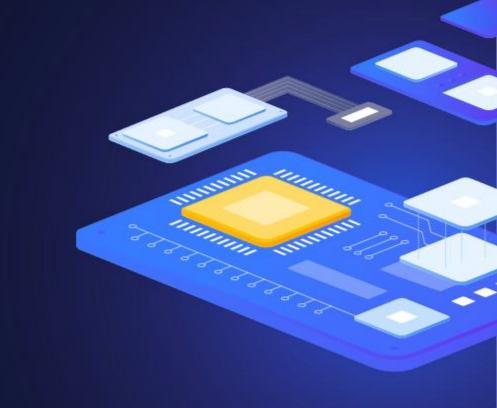

1

PostgreSQL connection variants

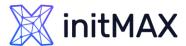

## PostgreSQL connection from Zabbix

- PostgreSQL by Zabbix agent
- PostgreSQL by Zabbix agent 2
- Database monitor ODBC

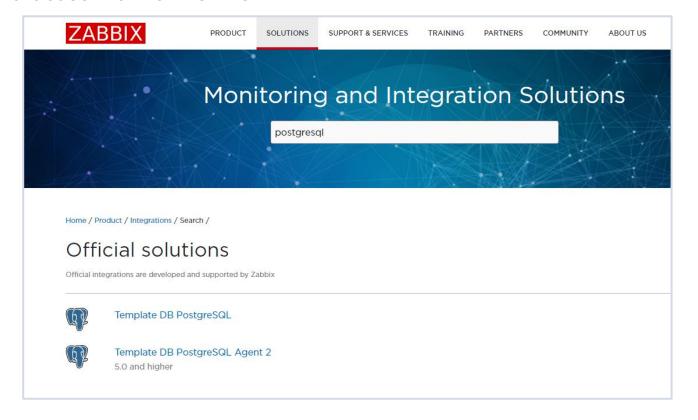

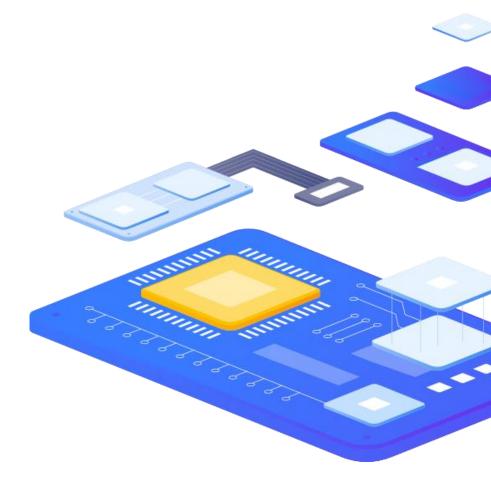

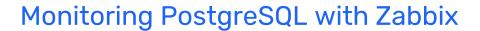

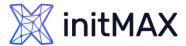

## Zabbix agent - User parameters

- Extend Zabbix agent with User Parameters
  - template\_db\_postgresql.conf
  - Sql scripts from postgresql/ to Zabbix agent home directory /var/lib/zabbix/
- Create sql user, grant permissions
- Import and link template\_db\_postgresql.yaml
- > Set {\$PG.HOST}, {\$PG.PORT}, {\$PG.USER}, {\$PG.PASSWORD} and {\$PG.DB} macros values.

UserParameter=pgsql.dbstat[\*], psql -qtAX postgresql://"\$3":"\$4"@"\$1":"\$2"/"\$5" -f
"/var/lib/zabbix/postgresql/pgsql.dbstat.sql"

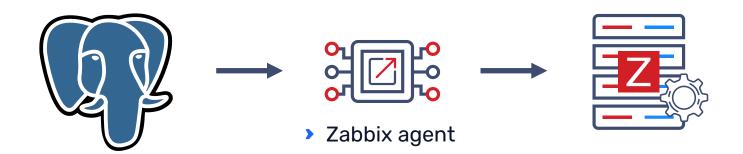

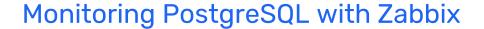

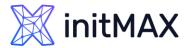

## Zabbix agent2 PostgreSQL plugin

- Install Zabbix agent2 PostgreSQL plugin
- Create sql user, grant permissions
- Import and link template\_db\_postgresql.yaml
- Set in the {\$PG.URI} macro the system data source name of the PostgreSQL instance such as cprotocol(host:port)>.
- > Set the user name and password in host macros ({\$PG.USER} and {\$PG.PASSWORD})

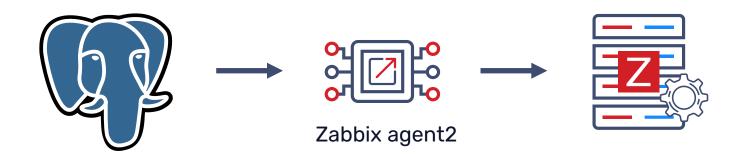

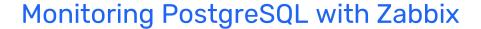

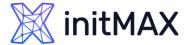

## Zabbix agent2 PostgreSQL plugin

Location of Zabbix Agent, able to monitor several PostgreSQL instances by one Agent

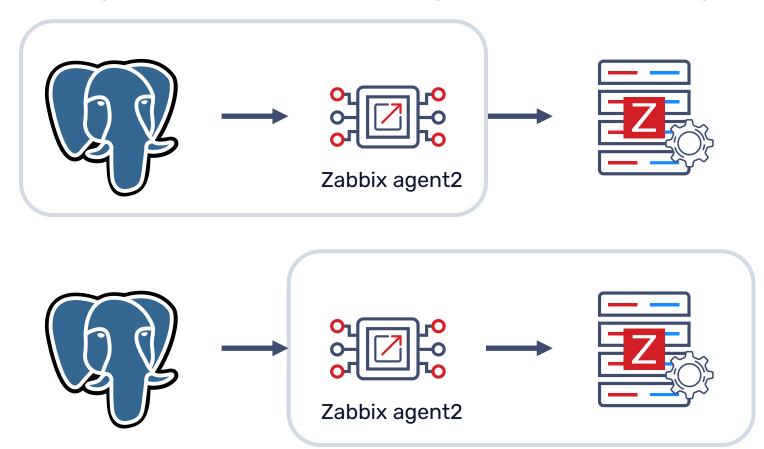

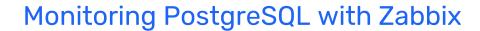

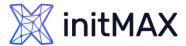

### **ODBC** driver

- Install ODBC driver
  - > Debian: ODBC Driver for PostgreSQL is compatible with UnixODBC driver manager

```
apt install odbcinst1debian2 libodbc1 odbcinst unixodbc
```

RedHat:

```
dnf install postgresql-odbc
```

Configure odbc.ini

[zabbixdb]
Description=My zabbix database
Driver=PostgreSQL Unicode
Servername = localhost
Port = 5432
Database=zabbix
UserName=zabbix
Password=HesloDoDatabaze

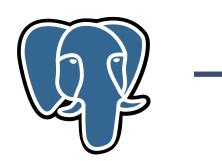

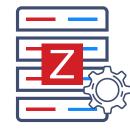

# 2

PostgreSQL Templates

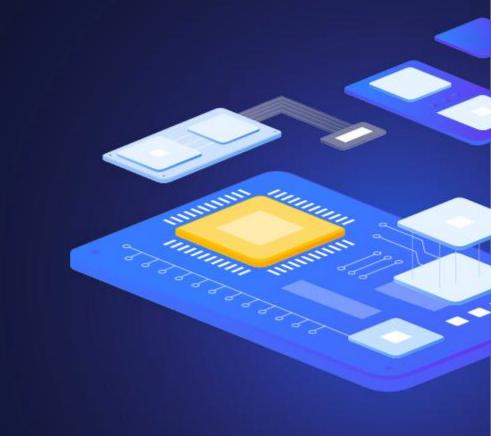

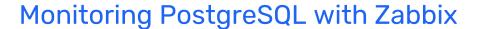

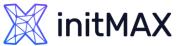

## Official Zabbix templates

- https://git.zabbix.com/projects/ZBX/repos/zabbix/browse/templates/db/postgresql\_agent2?at=release/6.4
- PostgreSQL by Zabbix agent 2

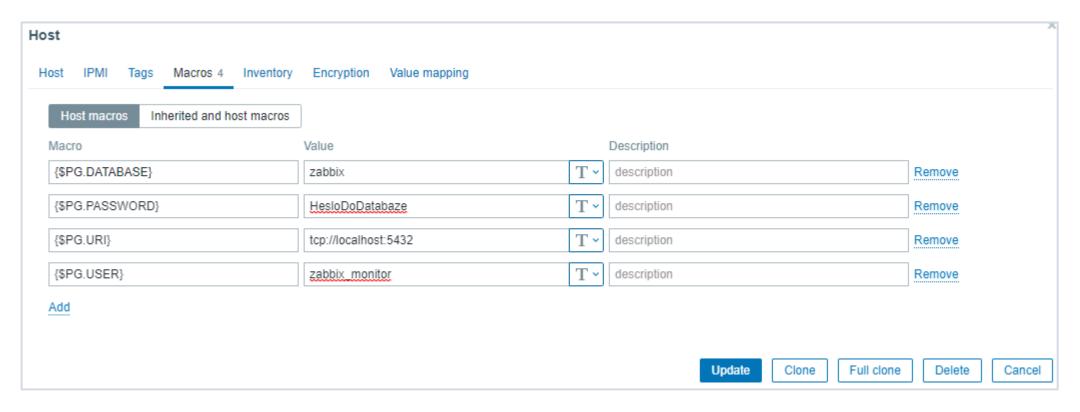

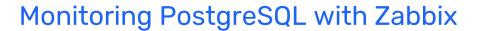

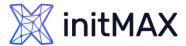

## **Custom Queries**

- Create a sql file with the query
- Set custom queries path
- /etc/zabbix/zabbix\_agent2.d/plugins.d/postgresql.conf

Plugins.PostgreSQL.CustomQueriesPath=/var/lib/zabbix/

> Use filename as key paremeter for pgsql.custom.query

pgsql.custom.query["{\$PG.URI}","{\$PG.USER}","{\$PG.PASSWORD}","{\$PG.DATABASE}","table\_sizes"]

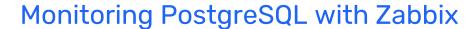

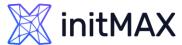

## **Custom Queries**

In the template, provide the name for the sql file as the 5<sup>th</sup> parameter for the new key - pgsql.query.custom and specify the additional parameters for this query if needed.

| * Name | table_sizes                                                                  |        |
|--------|------------------------------------------------------------------------------|--------|
| Туре   | Zabbix agent ~                                                               |        |
| * Key  | pgsql.custom.query["{\$PG.URI}","{\$PG.USER}","{\$PG.PASSWORD}","{\$PG.DATAI | Select |

pgsql.custom.query["{\$PG.URI}","{\$PG.USER}","{\$PG.PASSWORD}","{\$PG.DATABASE}","table\_sizes"]

```
/var/lib/zabbix/table_sizes.sql
Select table_schema, table_name, pg_relation_size('"'||table_schema||'"."'||table_name||'"')
from information_schema.tables orderby3
```

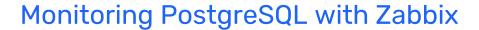

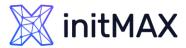

## Advanced diagnostic using Custom Queries

- PostgreSQL diagnostic
  - pg\_stat\_statements
  - pg\_stat\_all\_tables
  - **>** ...
  - https://www.postgresql.org/docs/current/monitoring-stats.html

## 3

Demonstration – agent 2 + PostgreSQL template

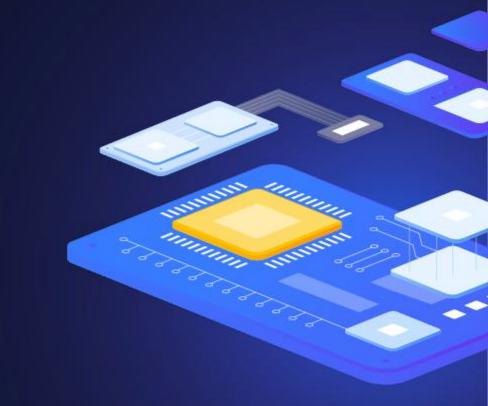

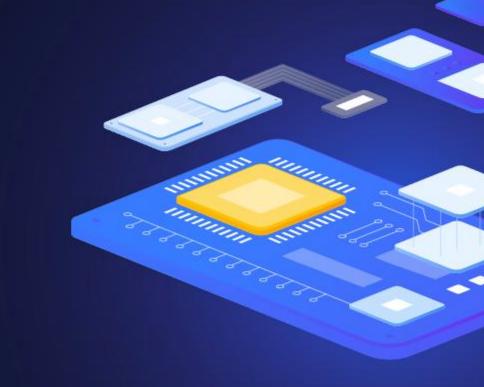

4

Importanat PostgreSQL metrics

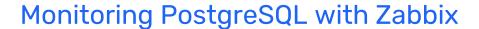

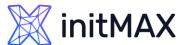

## **Archive**

- > Count of archive files Total number of archived files
- > Count of attempts to archive files Number of failed attempts for archiving WAL files

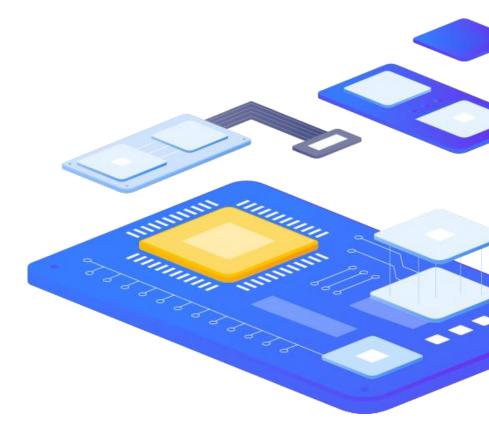

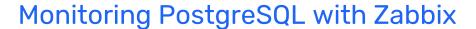

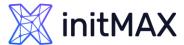

## **BGWriter**

- > Buffers allocated Number of buffers allocated (A buffer is an 8KB block in database shared memory.)
- > Buffers written directly by a backend You want this to be small as posible
- > Number of bgwriter stopped a cleaning scan because it had written too many buffers
- > Times a backend execute its own fsync Number of times a backend had to execute its own fsync call

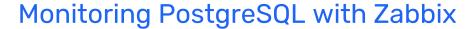

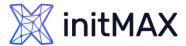

## Checkpoint

- Buffers background written Should be greater then buffers written directly by a backend
- > Buffers checkpoints written Should be greater then buffers written directly by a backend
- **> By timeout** These are ok
- Requested You should be warned about these
- > Checkpoint write time How much time checpoint spend writting to disk
- > Checkpoint sync time Average sync time should be near zero

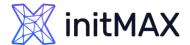

## **DBStat**

- Blocks read time Time spent reading data file blocks by backends
- > Blocks write time Time spent writing data file blocks by backends
- > Checksum failures You should be notified about this
- > Committed transactions Number of transactions that have been committed
- > Conflicts Conflicts occur only on standby servers
- Deadlocks Number of deadlocks detected
- > Disk blocks read From disk
- > Hit blocks read From shared buffers
- > Number temp bytes Total amount of data written to temporary files by queries
- > Number of temp files Number of temporary files created by queries
- > Roll backed transactions Number of transactions that have been rolled back

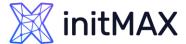

### **DBStat**

- > Rows deleted Number of rows deleted by queries
- > Rows returned Number of rows returned by queries
- Rows fetched
  - select count(\*) from ten\_row\_table, ten row will be returned, but only one row will be fetched
- > Rows inserted Number of rows inserted by queries
- > Rows updated Number of rows updated by queries
- > Backends connected Number of connected backends

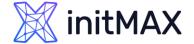

## Connections

- Active Total number of connections executing a query
- > Idle Total number of connections waiting for a new client command
- > Idle in transaction These are problematic
- > **Prepared** Total number of prepared transactions
- > Total Total number of connections
- > Total % Total number of connections in percentage
- Waiting Total number of connections waiting for connection
- > **Disabled** Total number of disabled connections

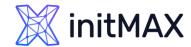

## WAL

- > Bytes written WAL write in bytes
- **Segments count** Number of WAL segments

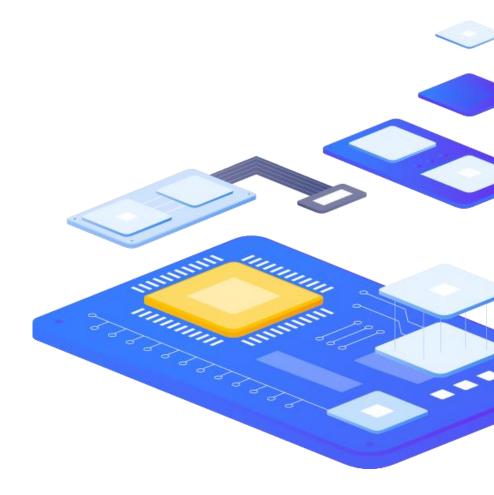

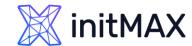

## Replication

- Lag in bytes Replication lag with Master in bytes.
- **Lag in seconds** Replication lag with Master in seconds.
- > Recovery role 0 master, 1 standby.
- > Standby count Number of standby servers.
- > **Status** 0 streaming is down, 1 streaming is up, 2 master mode

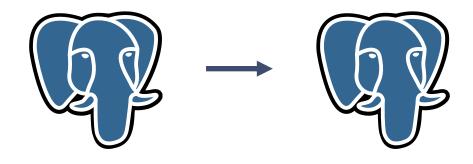

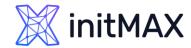

## OS

- Memory performance, stabilty
- > CPU performance, stabilty
- > HDD performance, stabilty
- > NET performance, stabilty

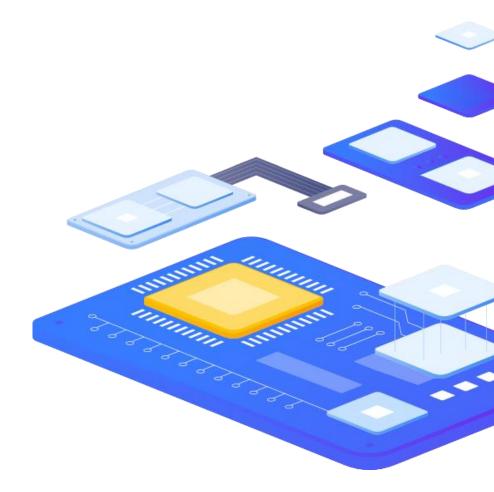

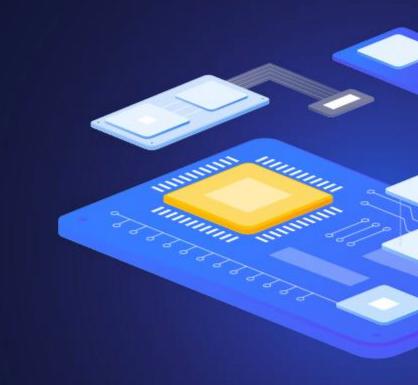

# 5

PostgreSQL data visualization

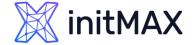

## PostgreSQL Dashboard

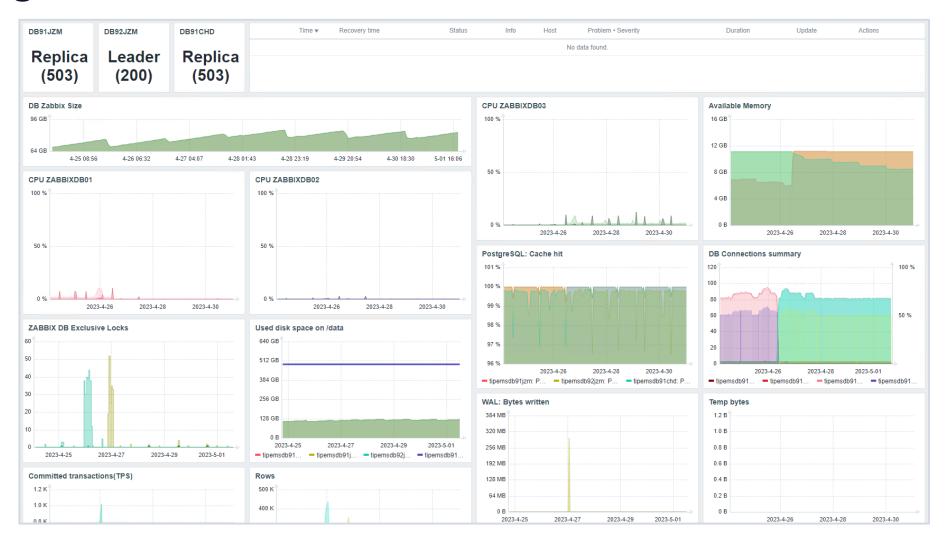

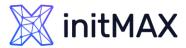

### PGWatch2

- Who is watching the watcher?
- > Superb overview of all database activities on a single page.
- > PGWatch provides high flexibility.
- > Intuitive metrics presentation.
- Easy to deploy.

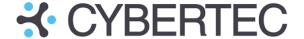

| Instance state                | Instance uptime                              | © PG version                     | Shared Buffers hit pct.                        |  |  |  |
|-------------------------------|----------------------------------------------|----------------------------------|------------------------------------------------|--|--|--|
| PRIMARY                       | 2 weeks                                      | 13.6 (Ubuntu 13.6-1.pgdg20.04+1) | 99.5%                                          |  |  |  |
| Active sessions               | i Max. connections                           | Blocked sessions                 | *Idle in TX* count                             |  |  |  |
| 106                           | 801                                          | 0                                | 0                                              |  |  |  |
| TX error pct. (avg.)          | TPS (avg.)                                   | QPS (avg.)                       | Query runtime (avg.)                           |  |  |  |
| 0.3%                          | 1.6 K                                        | N/A                              | N/A                                            |  |  |  |
| DB size                       | OB size change                               | DATADIR disk space left          | Longest query runtime                          |  |  |  |
| 774.9 GiB                     | 659.1 MiB                                    | 0                                | 1 second                                       |  |  |  |
| Config change events          | 1 Table changes                              | WAL archiving status             | WAL per second (avg.)                          |  |  |  |
| 0                             | 0                                            | OK                               | 2.0 MiB                                        |  |  |  |
| Invalid indexes               | i Duplicate indexes                          | Checkpoints requested            | Approx. bloat                                  |  |  |  |
| 0                             | N/A                                          | 0                                | 55.6 GiB                                       |  |  |  |
| INSERT-s per minute (avg.)    | UPDATE-s per minute (avg.)                   | i DELETE-s per minute (avg.)     | Seq. scans on >100 MB tables per minute (avg.) |  |  |  |
| 226 K                         | 48 K                                         | 15                               | 5.2                                            |  |  |  |
| CPU load (avg.)               | Temp. bytes per second (avg.)                | Longest AUTOVACUUM duration      | Backup duration                                |  |  |  |
| 1.0                           | 0 B                                          | N/A                              | N/A                                            |  |  |  |
| Max. table FREEZE age         | i Max. XMIN horizon                          | Inactive repl. slots             | i Max. replication lag                         |  |  |  |
| 199.9 Mil                     | Only queries that return single series/table | 0                                | N/A                                            |  |  |  |
| Brought to you by: 4 CYBERTEC |                                              |                                  |                                                |  |  |  |
| DATA SCIENCE & POSTGRESQL     |                                              |                                  |                                                |  |  |  |
|                               | <u> </u>                                     |                                  |                                                |  |  |  |

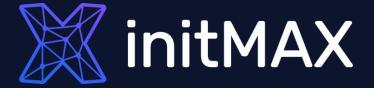

Questions?

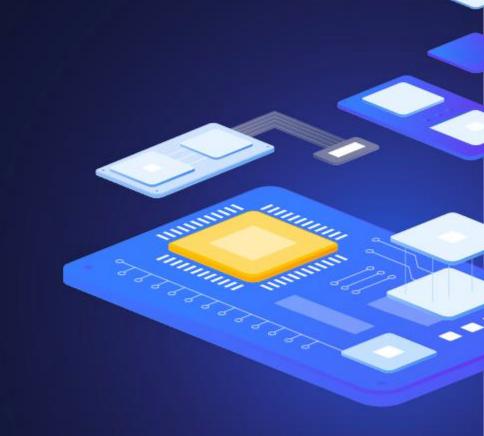

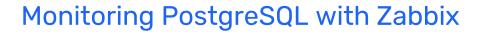

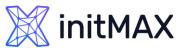

## **CONTACT US:**

| Phone:          | $\triangleright$ | +420 800 244 442                         |
|-----------------|------------------|------------------------------------------|
| Web:            | $\triangleright$ | https://www.initmax.cz                   |
| Email:          | $\triangleright$ | tomas.hermanek@initmax.cz                |
| LinkedIn:       | $\triangleright$ | https://www.linkedin.com/company/initmax |
| Twitter:        | $\triangleright$ | https://twitter.com/initmax              |
| Tomáš Heřmánek: | $\triangleright$ | +420 732 447 184                         |